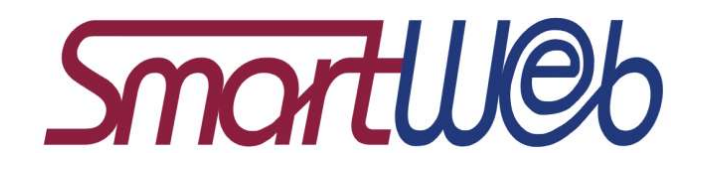

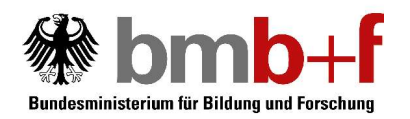

# Version 2.0

Silke Steininger, Hannes Mögele, Beatrice Popa, Florian Schiel

Ludwig-Maximilians-Universität München

Technical Document No. 6 August 2005

August 2005

Silke Steininger, Hannes Mögele, Beatrice Popa, Florian Schiel

IPSK LMU München Schellingstr. 3 80799 München

Tel.: (089) 2180-5751 o. 5752

E-Mail: schiel@phonetik.uni-muenchen.de; hannes@phonetik-uni-muenchen.de

## This technical document belongs to sub-project 1: Multimodale Erkennung und Modellierung

The technical document belongs to a research project that was supported with funding from the Federal Ministry of Education and Research under the funding number 01 IMD 01. The responsibility for the content lies with the authors.

## **Inhaltsverzeichnis**

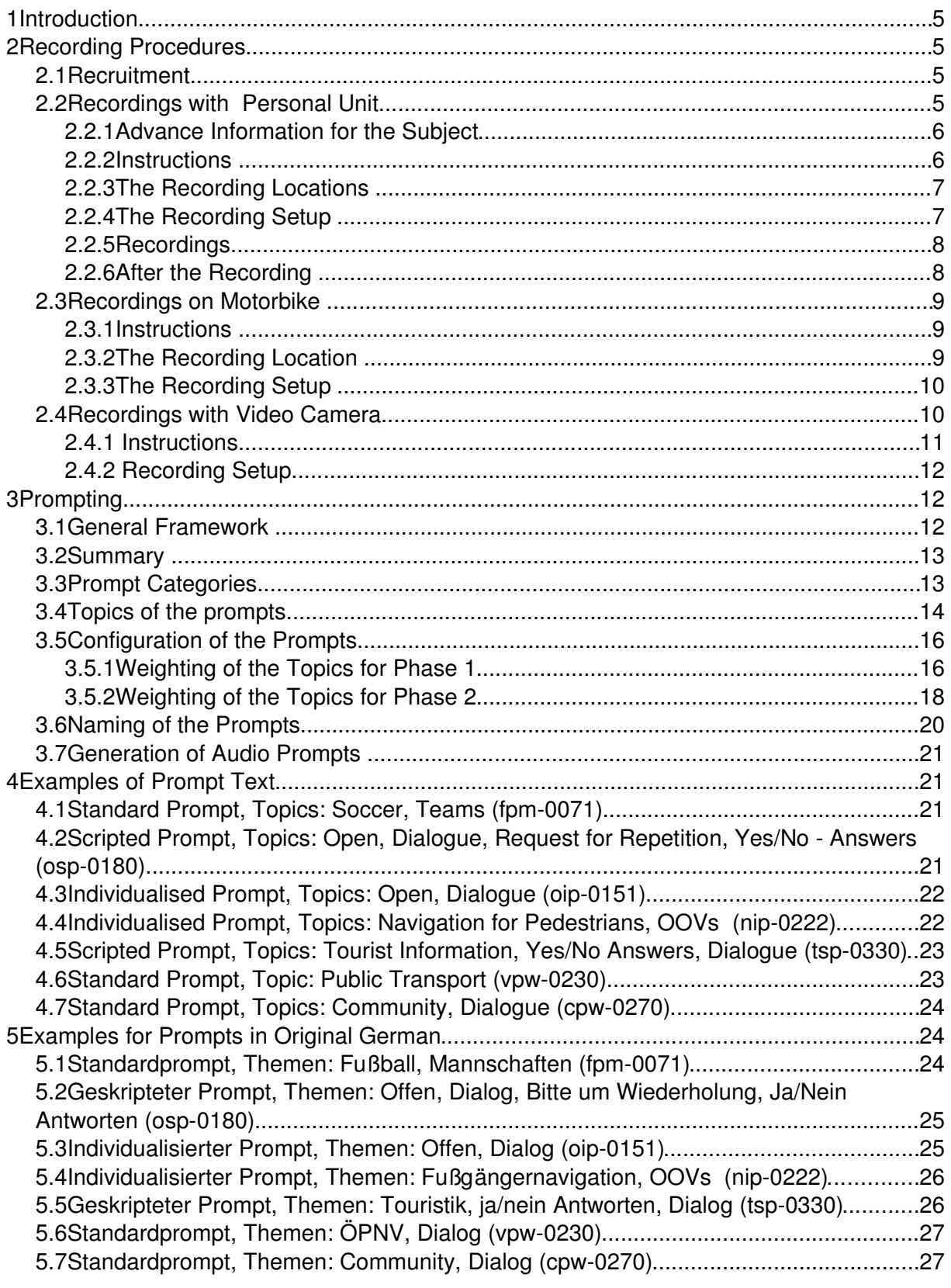

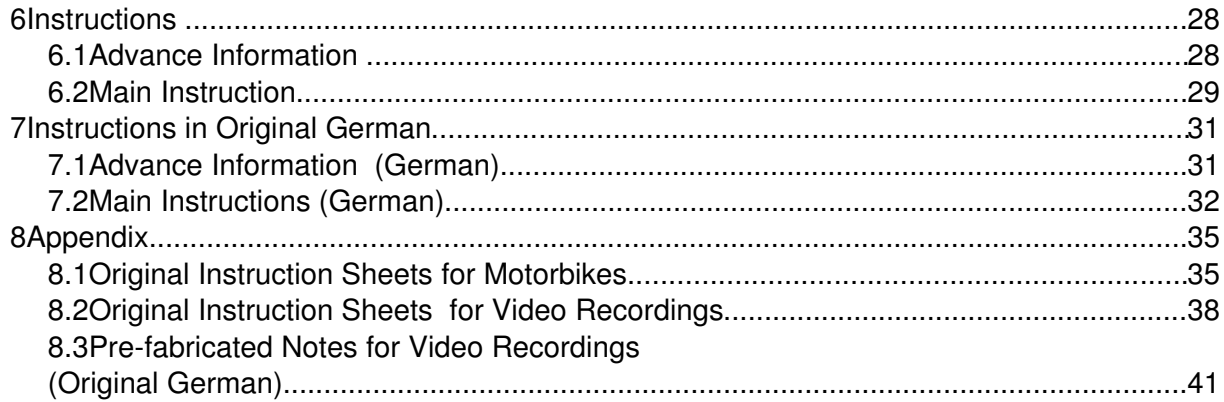

## 1 Introduction

This documents gives a summary of the design of the data collection in Smartweb. The data collection comprises requests to a computer information system (SmartWeb) by telephone that are recorded with a mobile phone in the field. The requests by telephone are not recorded with the Wizard-of-Oz technique, but are prompted.

The goal is to collect examples of requests by telephone that are as natural as possible for the training of statistical speech recognizers and to make a survey of formulations that are used often in such a context.

The subject is asked to imagine a certain situation and to pose a question on a specific or general topic. The requests to formulate a question  $-$  called "prompts"  $$ are designed by certain principles to get a high variation of questions, to generate training material of high quality, to minimize artifacts (like too many hesitations) and to cover a defined vocabulary.

This document explains the arrangement and the procedures of the data collection and the design of the prompting. The technical details of the recording set-up can be found in another Techdok.

The composition of the data collection is based on the decisions of the Data-Workshop in Munich (22.07.04) – see the appropriate protocol – on a small pilot study (recordings of 10 human-human dialogues) and on an arrangement via email about the design of the prompts with interested partners.

## 2 Recording Procedures

## 2.1 Recruitment

Everybody can participate if she/he has used a mobile phone at least once. Speakers with accent (dialect or foreign language speaker) are recorded, but not specifically recruited. Non-students and persons over 35 years are systematically recruited for the handheld- and video-recordings, to form a balance with the students that typically volunteer for such recordings. For the motorbike recordings, there were recruited people from the stuff of BMW Group research and technology.

## 2.2 Recordings with Personal Unit

Recordings performed with a handheld personal UMTS device ('Personal Unit'), were conducted in a slightly different manner than the recordings on the moving motorbike (see next section).

## The following course of events takes place during a recording session:

Before the session: Advance information for the subject with "home work" (see below & example in the last chapter).

During the session:

- Instructions
- Proceed to recording location (see below).
- Installation of recording equipment. Investigator activates recording device.
- Subject calls the server and identifies himself by typing in a error-redundant session number (including speaker ID and session ID) two times.
- Recording (about 30 Min).
- Investigator collects the speaker- and session-data, pays the subject the incentive for his/her contribution to the test and answers questions related to the recording test if there were any.

## 2.2.1 Advance Information for the Subject

Previous to the recording date the subject receives a short explanation by mail oder e-mail about the recording procedure and is requested to note some topics he would like to ask the Smartweb information system and to bring these notes with her/him to the recording session.

By this, we hope to enhance the variation of the topics in the requests. During the pilot study, we noticed that it was very easy for subjects to answer so called individualized prompts', that means prompts that are filled by the subject with topics and names of their individual background (for a detailed description, see paragraphs 4.1.3, 4.2.3, 4.2.4).

### 2.2.2 Instructions

On the recording date, the subjects are carefully instructed. The goals are:

- to reduce the nervousness of the subjects,
- to explain the procedure to the subjects and
- to prevent mistakes in the course of a recording session.

Besides the explanation of the task, the instruction has to make sure that the subject understands our goal: The collection of requests to a "computer information system" that are as natural as possible. The subject is told that he can ask the computer information system everything she/he likes - in the same way she/he would search for the information in the search engines of the world wide web. We point it out to the subject, that she/he is not talking to a human, but to a computer. We explain to her/him that the system is not functional yet, and that she/he should not expect a complete dialogue with the system. We emphasize the fact, that we want to collect requests, which should be asked to such a system and which should be as natural as possible.

We explain the different types of prompts (for detailed explanation, see section 3) to the subject . We explain her/him also, that she/he sometimes will get an answer, but that this answer will not always be correct. This is necessary since the answers are decided upon beforehand (see "scripted prompts", paragraphs 4.1.2, 4.1.5, 4.2.2, 4.2.5). Additionally, we remind the subject about the notes she/he brought for some of the prompts. It's pointed out that the subject is always tolda topic to which she/he has to formulate an answer, but that arbitrary questions (that is

improvised or from his notes) are allowed as well, should she/he not understand the prompt. By this, we hope to reduce artifacts (instead of ...To this I cannot answer" or "What do I have to ask now?" we'd prefer "Could you please repeat this?" or "Could you tell me the time, please?").

After the instructions, the investigator and the subject proceed to the recording location.

## 2.2.3 The Recording Locations

To cover different acoustic surroundings, we record at eight different locations:

- Very calm indoors: Entrance hall of the university with staircase. Few background noises (people passing). Subject sits, stands or moves about the hall.
- **Calm indoors:** Entrance hall Schellingstr. 3. A big hall with seats and information panels. Sometimes, background noises from people talking and/or passing through the hall are audible. The subject sits, stands or moves about the hall.
- Medium indoors: Cafe or cafeteria (Schellingstr. 3). Background noises from people talking, moving chairs etc. Subject sits.
- Noisy indoors: Main station Munich, waiting and business sector. Strong background noises from crowd, announcements and trains (although we don't record near the rails). Subject sits, stands or moves about the hall.
- Very calm outdoors: Park ("Englischer Garten"). Few background noises. Subject sits, stands or moves about.
- Calm outdoors: Small park, inner courtyard of the university. Background noises from people talking and passers-by. Subject sits, stands or moves about.
- Medium outdoors: Marienplatz. Busy square with lots of people. Background noises from passers-by, traffic. Subject sits, stands or moves about.
- Noisy outdoors: Schellingstr. Busy street. Strong background noises from traffic and pedestrians. Subject stands or moves about.

The information about the background noise is only for a rough orientation. They can vary highly, for example from a lawn mower in the park to a cafeteria that is almost empty.

Besides the eight regular recording locations, there are recordings at several other locations that have a similar profile (for example, when we test a recording location, we do a regular recording that is not removed from the pool). This may include other streets, squares, parks or indoor locations.

## 2.2.4 The Recording Setup

The recording setup consists of the following equipment:

- Mobile phone (Siemens U15).
- Recording box for the recording on harddisc
- Bluetooth receiver for the Bluetooth headset,

- Headset, one of Logitech , Siemens HHB-505, PLANTRONICS M3500, Jabra BT110, GN Netcom 2100 Flex-Boom 82, Samsung WEP150,
- Clip-On Microphone attached to the collar

The investigator equips the subject with all devices. The recording box is placed in a small bag that the subject can wear over the shoulder or around the hips. All microphones, cables and the bag are arranged in such a way, so that the subject can move about freely.

Finally the subject receives the mobile phone to call the server and start the recording session. As soon as the investigator notices that everything is running smoothly, she/he stacks the mobile phone in the bag (where also the recording box is being kept during the test), so that the subject has her/his hands free. After that, the investigator leaves the subject alone, to avoid meta speech with and other distractions during the recording.

The mobile phone is set for UMTS usage exclusively. The automatic switch to GSM, if the phone receives no UMTS signal, is disabled. When the subject accidentally leaves the area with UMTS coverage, the connection is lost and the recording stops.

The subject can choose his/her location or movements within the recording area by himself/herself. He/she is free to stand or sit where he/she wants or to move about. Some subjects carry "props" like bags, umbrellas etc.

The cables in most cases are fitted discreetly, so that an external observer will not take notice of them at a glance. A Bluetooth headset is often worn by normal mobile phone users, too.

## 2.2.5 Recordings

A session consists of 11-12 blocks with six recordings each. At the beginning, the subject gets to work through three training prompts. At the end, he/she is told that he/she can disconnect. A recording lasts about 30 minutes.

If the connection disconnects prematurely (because the subject disconnects or other reasons), the recording will be used in the data collection, if at least 15 minutes have been recorded. A recording is regarded as 'out-of-spec' and not included into the corpus, if the server recording is missing; that is: every session of the final corpus has at least the server recording of the individual prompted queries. Recordings that later on prove to be unusable, are repeated if possible, or are removed from the pool.

## 2.2.6 After the Recording

After the recording, the investigator registers the speaker- and the session-data. Noteworthy occurrences and problems are noted. The subject is paid the incentive (20 Euro) and the investigator answers his/her questions with regard to the recording if there are any.

The corresponding meta data can be found in the spr-file (speaker charcteristics) and in the rpr-file (recording protocol).

Contact data like the address etc. remains exclusively with the Bavarian Archive for Speech Signals.

## 2.3 Recordings on Motorbike

These recordings were conducted in close cooperation with SmartWeb partner,. BMW, in Munich. The test motorbike was a BMW RT 1200. Subjects were exclusively recruited from BMW staff (BMW Group research and technology for motorbikes). The recordings differ from the description of the Personal Unit recordings in the following points:

Before the session: No advanced information is send to the subject

During the session:

- Instructions (see the example above).
- Installation of recording equipment.
- Investigator activates session on server and activates recording equipment
- Subject calls the server (no identification needed, due to expected problems in drive situation)
- Recording (about 30 min). Subject drives on the defined route.
- Investigator collects the speaker- and session-data and answers questions if there are any.

#### 2.3.1 Instructions

On the recording date, the subjects are carefully instructed. The goals are:

- to reduce nervousness,
- to explain the procedure and
- to prevent mistakes during the drive.

Apart from the general instructions as stated in the previous section, drivers are carefully reminded that safety goes above everything else. More specifically, they are told to disregard the prompting, if the driving situation requires their undivided attention. Drivers may pause and continue the recording session at any time by hitting a red/green button attached to the top of the fuel tank. They can also restart a recording session during the drive, for instance if the UMTS channel fails, and the session is being automatically disconnected.

### 2.3.2 The Recording Location

In a series of preliminary tests, it was found that the UMTS coverage at the time of recordings (Jun - Oct 2005) for a moving object (in this case, for a motorbike), is very sparse, even in the inner city of Munich. A special circular route of approximately 12km was defined, where the UMTS coverage seemed to be rather stable. All drivers were instructed to follows this defined route. Since it was rather time-consuming to find such a route, no alternative routes were defined.

Also, we found that the UMTS connection almost certainly fails when the motorbike exceeds the speed of about 70 km/h. Inquiries at the UMTS provider confirmed our finding that UMTS at its current state is not specified for moving devices faster than 60km/h. We therefore did not include any free way or out-of-city highways in the route.

## 2.3.3 The Recording Setup

The recording setup consists of the following equipment:

- Mobile phone (Siemens U15), controlled by an external panel on the fuel tank
- Recording box for the recording on harddisc
- Bluetooth receiver for the Bluetooth helmet
- Bluetooth helmet (BMW Systemhelm 5 with the communication system WCS-1)
- Laryngeal neck microphone KEP 33S

The investigator equips the subject with all devices. The recording box and the Bluetooth receiver are placed in a small backpack, that the subject can wear while driving. All microphones, cables and the bag are arranged in such a way that the subject can control the motorbike unimpeded. The mobile phone is attached to the recording system and then stored in the pocket of the subject.

The investigator checks all signal paths and dials to the server. The server prompts the call by telling the driver to hit the green button when ready. The driver heads for his route and starts the session immediately after leaving the BMW premises.

## 2.4Recordings with Video Camera

The motivation for the SmartWeb video recordings was to provide video and audio material which contains two discourse effects: Off-Talk and On-Talk, Off-View and On-View. Off-Talk is all audio speech input that is not a direct request to the system. There are three different types of Off-Talk:

- Read Off-Talk (ROT): the subject reads text from the display
- Spontaneous Off-Talk (SOT): the subject converses with other persons than the system, thinks aloud.
- Paraphrasing Off-Talk (POT): the subject paphrases contents that he/she has received from the system to another person.
- Other Off-Talk (OOT): Off-Talk that does not fit in the above categories (for instance mumbling to himself).

On/Off-View simply defines the focus of the subject: If the subject focus on the display, it is regarded as On-View. The other case is regarded as Off-View.

To provoke subjects to frequently produce Off-Talk and Off-View another subject takes part in the recording whose task is to 'disturb' the acting subject during the recording session.

Recordings were performed with an Nokia 6680 instead of the Siemens U15 used for the handheld and motorbike sessions.

The steps for performing a video session were the following:

- Instructions
- A small demonstration (about 3 minutes) with 2 subjects
- Proceed to recording location (same locations as by the handheld sessions).
- Installation of recording equipment. Investigator activates recording device.
- Investigator gives the identification number in the mobile phone, because he later has to start the video camera for recording.
- After activating the video camera, the investigator claps his hands or activates an audio-visual synchronization device in front of the video camera of the mobile phone to provide a synchronization signal.
- The audio recording level of the video recording is set to "off" to prevent automatic warning signals on the UMTS channel during the recording (this causes the video recording to have no audio channel; the audio channel is provided either by the server recording or the harddisc recorder)
- The investigator then gives the mobile phone the first subject who calls and leaves.
- Recording (about 10 minutes).
- After the first recording, the second subject who "disturbed" his/her partner during the recording, calls the server and the first subject takes the other role and "disturbs" his/her partner during the conversation with the system.
- After the second recording, the investigator collects the speaker data from both subjects, and the payment follows as in the handheld sessions.

## 2.4.1 Instructions

Additionally to the handheld sessions, we explain the subjects, that this time also a video recording with the build-in video camera will be done.

We tell the subjects, that it is important that the one who speaks over the phone while recording, should always look into the video camera when he/she puts a request to the system and hears anything from the system. Otherwise he/she should look at his/her partner, whenever he/she hears any questions from him/her during the conversation with the system and that these questions should be redirected to the system as requests.

The subjects receive a paper with notes each from the investigator. The first subject (i.e the one who makes the call) gets the so-called "read-paper" (german: Ablesungsblatt) with 9 different sentences which he/she will be asked to read from the paper sometimes during the recording. The second subject gets the socalled "distraction-paper" (german:Ablenkungsblatt), which contains 9 questions

that he should put to the first subject whenever he/she thinks appropriate. Among the nine questions, there are a few which the first subject could answer without redirecting them to the system (for example, the second subject asks the first subject, if he is smoking at the moment or not, or about other private matters).

## 2.4.2 Recording Setup

The recording setup consists of the following equipment:

- Mobile phone(Nokia 6680)
- Recording box for the recording on harddisc, incl. harddisc recorder
- Bluetooth receiver for the Bluetooth headset
- Headset (PLANTRONICS M3500, Samsung WEP150)
- Clip-On Microphone attached to the collar of the subject

The investigator equips the subject, who makes the call to the system, with all necessary devices, puts the recording box in the pocket of the subject, gives both subjects the required notes and leaves them alone during the "demonstration" recording.

After the "demonstration" recording, the investigator and both subjects proceed to a location, where the two regular recordings will take place. In some case (change of weather) the two recordings were performed in the same location.

## 3 Prompting

## 3.1 General Framework

During the SmartWeb data workshop we defined the goals/contents of the data collection:

High variation in the formulations.

Contents:

- General and up-to-date requests about soccer (among other things, WM 2006),
- Navigation for pedestrians,
- Requests about tourist information,
- Requests about public transport,
- Community,
- Open requests.
- Yes- and no-answers,

- Requests for repetition,
- OOV's (out of vocabulary words).

Additional contents for motorcycle recordings:

- Points of interest (general and specially, for motorcyclists).
- Weather,
- Traffic information,
- Commands

Additional contents for video recordings:

• Provoked Off-Talk and Off-View

These specifications as well as the general requirements for the recordings (as natural as possible, few artifacts) compose the framework for the design of the type and the contents of the prompts.

## 3.2 Summary

A prompt unit consists of:

- 1. A request (the actual prompt) [pro-xxx] 2. A recording (what the subject says) [rec-xxx]
- 3. Sometimes an answer by the operator (predetermined answer) [opr-xxx]

xxx stands for a three-digit number. Within a block, all prompts, recordings and operator answers are counted (01, 02, 03 etc.). The third digit of the number serves for counting of the version(if a prompt is changed, the version number is increased).

Six recordings and their corresponding prompts and operator answers are combined into a block. Most of the prompts in a block belong to one category (standard, individualized or scripted prompt, see next paragraph) and to the same topic (see below).

## Example [prompt nsw-0132]:

[...]

opr-031: There is a partner day ticket. It counts for as many as five adults, in which two children between the age of 6 and 14 count as one adult. [pause="1500"]

pro-041: Now you would like to know the price. [pause="2500"]

rec-040:

opr-042: Shall the ticket be validated for the center of Munich? [pause="2500"] rec-050:

opr-051: I did not understand you. Could you please repeat? [pause="2500"] [...]

## 3.3 Prompt Categories

There are three different categories of prompts:

1. Standard Prompt

2. Script (virtual dialogue, subject gets "answers" from an operator)

3. Individualised (subject brings in topics of his/her own)

In a standard prompt, the subject is told a topic to which he is supposed to ask a request. For example: "pro-061: Additionally you want to know if Serbien Montenegro does play in group A or in group B. [pause="4000"]". Standard prompts generate mostly requests that occur in the beginning of (real) telephone dialogues.

A scripted prompt tries to re-enact a real telephone dialogue to collect requests that occur within a dialogue (for example, further inquiries, questions that refer back to the last answer, further specification of a question and so on). Additionally, with scripted prompts it is easier to evoke yes-/no-answers, requests for repetitions and other "dialogue managing" requests. An example for a scripted prompt you see above in the box.

The subjects are told that the answers from SmartWeb are predetermined, that means that they have to expect that some answers perhaps are wrong or out of place.

An individualised prompt is a prompt for which the subject adds a topic on his own. This can be the case with the help of topics that the subject is told to note beforehand or with the request to come up spontaneously with a name (of an actor, of a celebrity) or ask something about a restaurant, about a movie or about something similar. For example: "pro-011: Please now take your notes out with the prepared topics. In the following six prompts, the focus are your chosen topics. At first, please put a general request for your topic number 5. [pause="6000"]" or "pro-011: The subject of the following requests are celebrities. Please, at first, recall one to four names of persons you know from the newspaper, from TV or from public life. [pause="3000"] - pro-020: Please now mention the names that you know. [pause="6000"]".

Further examples for all kinds of prompts can be found in paragraphs 4.1 and 4.2.

Standard prompt blocks consist of 100% standard prompts. They can be identified by the letter p at the second position in their names. Scripted prompts consist fast always completely of a script, but there are also a few blocks, where standard and script blocks are mixed together. The block is also called a scripted block (to be able to find all scripts easily). Scripted blocks have the letter s at the second position of their names. The individualised blocks are partly 100% individualised, and partly mixed with standard prompts. The mixed prompts also have the identification code for individualised blocks (the letter i at the second position in the name). The detailed naming rules for the prompt blocks are explained in paragraph 3.6.

## 3.4 Topics of the prompts

The topics that have to be covered by the data collection are partly realized as comprehensive topics (that means, a whole block has a certain topic) and partly as individual topics. In the latter case, the topic refers to a single prompt. The comprehensive topics can be identified by the name of the prompt block (first character).

The six comprehensive topics are:

- Soccer (specially, WM 2006, but also general requests)
- Open (all kinds of topics,  $W$ -questions")
- Navigation for pedestrians (where do I find..., how do I get..., how far... etc.)
- Tourist information (hotels, points of interest etc.)
- Public transport (at what time..., where do I find..., bus, train, underground, cable car etc.)
- Community (meeting people, phone calls, chat, forums)

The individual topics:

- WM locations: All playing locations of the WM 2006.
- Teams: An assortment of the teams that presumably compete during the WM 2006 and/or over which the people presumably talk. We try to vary the naming (German, Germans, Germany). This we also try to achieve by enquiring about the nationalities not only through the teams, but also through restaurants and destinations for a vacation.
- OOV's: "Out of vocabulary" names of locations and persons are mentioned. This is done in listings (for example: "pro-060: Please now name some actors or actresses that you know. [...]") or within a sentence (for example: "pro-070: Please now formulate a request to one of the actors or actresses that you named earlier."). OOV's are always individualized, that means we don't set the names, but ask the subjects to choose these by themselves.
- Dialogue: These are requests for repetitions, references to something being wrong or something that was not understood, inquiries about the quality of an answer and so on.
- Request for another formulation: This is not exactly a topic. We ask the subject to pose a question once again and by doing so, to use a different formulation as before. With this, we hope to get a higher variation of formulations of questions.
- Yes/no: We try to obtain a number of yes/no-answers. However, subjects only answer in part with a single "yes" or "no". Often, the "yes" or "no"- formulation is embedded in the answer( $\frac{1}{n}$ Yes, please" -  $\frac{1}{n}$ No, I want..." etc. - or the yes/no is avoided completely: "Do you want to know the price?" - "Please, tell me the price.").
- Simple/complex prompts: Some of our project partners require  $\mu$ simple wquestions" (because these can be processed rather easily by a speech recogniser). Other partners required open prompts, where the subject is not restricted in any

way with regard to content or form. The last type of prompts mostly leads to more complex requests.

To be able to fulfill both requirements, we mixed simple and complex prompts (about 60:40).

There exists a table, in which all prompts are listed together with their topics (comprehensive and individual). If you are interested, please contact swgroup@phonetik.uni-muenchen.de.

## 3.5 Configuration of the Prompts

The prompts are combined of blocks of six recordings each, together with their corresponding prompts and operator answers.

Each block has one of the above mentioned comprehensive topics as content.

Each recording consists of several blocks (6-13) depending on the type of recording.

The selection of the blocks for a session is randomized. After the random selection, the blocks are sorted by topic, that means all blocks with the same topic are played one after another. The sequence of the topics (for different sessions) is randomized as well.

The implicit statistical weighting of the topics arises from the fact that each topic is represented by a different number of blocks.

The recordings are done in phases, in which the weighting of the topics is different. The first phase contains recordings with a definite subset of the prompts to find out, what works well and what has to be changed. In the second phase, all blocks were included. The blocks from the first phase were completely adapted for the second phase . Before the second phase, there was an additional agreement to be made with the partners (after the data workshop).

## 3.5.1 Weighting of the Topics for Phase 1

Phase 1 comprises the recordings u011 to u093.

There was a pool of 14 blocks, that results in 84 Prompts.

### Distribution of the types of prompts:

46% Standard prompts

21% Scripted prompts

33% Individualised prompts

### Distribution of the comprehensive topics:

29% Soccer 29% Open

21% Navigation for pedestrians 14% Tourist information 7% Public transport 0% Community

## Distribution of the individual topics:

5% Dialogue 6% Request for a different formulation 21% Prompts with OOV'S 2% yes/no answers

#### WM-Locations:

Berlin 2x Dortmund Frankfurt Gelsenkirchen Hamburg Hannover Kaiserslautern 2x Cologne Munich Nuremberg 2x

#### Teams:

41 entries altogether, thereof: Argentina 4x Brazil 3x Germany 2x England 3x Italy 5x Japan 4x Korea 2x Mexico 3x

Netherlands 2x North Korea Portugal 3x Sambia 2x Saudi-Arabia 2x South Korea Ukraine 2x USA 2x

## 3.5.2 Weighting of the Topics for Phase 2

Phase 2 comprises recordings from session u094 and of the following ones. There was a pool of 34 blocks, which results in 204 prompts total.

### Distribution of the types of prompts:

51% Standard prompts 26% Scripted prompts 23% Individualised prompts

### Distribution of the comprehensive topics:

35% Soccer 21% Open 12% Navigation for pedestrians 15% Tourist information 8% Public transport 9% Community

### Distribution of the individual topics:

9% Dialogue 9% Request for a different formulation 20% Prompts with OOV's 3% yes/no answers

## WM-Locations:

Berlin 5x

Dortmund 2x Frankfurt 2x Gelsenkirchen Hamburg 3x Hannover 2x Kaiserslautern 6x Cologne 2x Leipzig 2x Munich 2x Nuremberg 2x Stuttgart 3x

#### Teams:

44 entries altogether, thereof: Argentina 5x Australia 2x Bahrain Brazil 3x China 2x Costa Rica Germany 4x Ivory Coast England 2x Finland Iran 2x Italy 2x Japan Mexico 2x New Zealand Netherlands 2x Paraguay Portugal 3x Romania Serbia-Montenegro

South Korea Trinidad and Tobago Ukraine 2x USA 2x

## 3.6 Naming of the Prompts

The name of a prompt consists of three letters and four digits, for example: nsw-0130.

### First Character = Topic

Soccer (f...) Open (o...) Navigation (n...) Tourist information (t...) Public transport (v...) Community (c...)

#### Second CharacterType of the Prompts:

Standard\_prompt (...p...) Script (...s...) Individualized (...i...)

## Third Character - WM-Teams and Locations occur/do not occur:

Teams (...m) WM-Locations (...w) Nothing, "Standard" (...p)

The prompts are counted independently of the topics (001, 002, 003 and so on). The last digit, namely the fourth digit, is the version counter of the Block design (0011 for example being version 1 of no. 001, 0010 is version 0 of prompt no. 001).

nsw-0130 therefore means: prompt block  $(= 6 \text{ prompts})$  with n=topic navigation for pedestrians,  $s=$ scripted (with answers from an operator),  $w=WM-locations$ occur, in block no. 13, version 0.

Within a prompt block, the prompts, answers from an operator and the recordings are counted independently. Prompts and answers from the operator have a version number that is counted too.

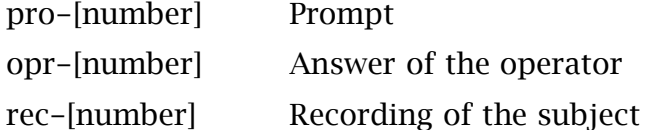

The number consists of three digits. The first two digits give the numbering within the block (pro-010, pro-020 and so on). The third number denotes the version. pro-010 would be the first prompt, version 0, pro-021 would be the second prompt, version 1.

## 3.7 Generation of Audio Prompts

The prompts are first generated as text. To transform them into synthesized audio prompts in a first step, the spelling has to be adjusted so that the synthesized speech can be understood as well. The corrected text prompts are summarized in a synthesis lexicon that is used for future adjustments of the prompts. In this way, the spelling adjustment can be done semi-automatically. Audio prompts are generated from the corrected text prompts with the speech synthesis from AT&T (AT&T NaturalVoices) . These are then used for the actual prompting.

## 4 Examples of Prompt Text

The following examples were translated to English for better readability. For the original German promptings please refer to the next section. The term [pause="2000"] denotes a silence interval of 2000msec.

## 4.1 Standard Prompt, Topics: Soccer, Teams (fpm-0071)

pro-012: Please think of the soccer WM. You want to get information about outcomes and games of several teams. First you want to know how the last game of Germany against Costa Rica ended. [pause="4000"]

rec-010:

pro-021: Now you want to get information about who else plays in the group of England and the Netherlands. [pause="4000"]

rec-020:

pro-031: Next you are interested in the time of the next game of Mexico against Ukraine. Mexico against Ukraine. [pause="4000"]

rec-030:

## 4.2 Scripted Prompt, Topics: Open, Dialogue, Request for Repetition, Yes/No - Answers (osp-0180)

[Note: A word marked by %...% is distorted in the synthesis so that it is not easily recognizable.]

pro-010: In the following block, the topic is general knowledge. Please first ask what is measured by a barometer. [pause="2000"]

rec-010:

opr-010: With the help of a barometer is measured the atmospheric pressure. Do you want further information about barometers? [pause="1500"]

rec-020:

pro-020: Please try to find out who painted the ceiling fresco of the Sixtine Chapel. [pause="3000"]

rec-030:

opr-020: The fresco was done by %Michelangelo%. [pause="1500"]

pro-030: You were not able to properly understand the name. Please ask for a repetition. [pause="2000"]

rec-040:

pro-040: Ask again about the ceiling fresco of the Sixtine Chapel. Please use a different formulation than before. [pause="6000"]

rec-050:

[...]

## 4.3 Individualised Prompt, Topics: Open, Dialogue (oip-0151)

pro-011: Please now take the notes with your chosen topics. These topics should be the main subject of the following six prompts. At first, please ask a general question to your topic number 5. [pause="6000"]

rec-010:

pro-021: Please imagine that your request was not answered correctly. Try again to put the same question. [pause="6000"]

rec-020:

pro-031: Please ask a general question to your topic number 6. [pause="6000"]

rec-030:

pro-041: Please ask a second, more specific question to the sixth topic. [pause="6000"]

rec-040:

## 4.4 Individualised Prompt, Topics: Navigation for Pedestrians, OOVs (nip-0222)

pro-011: The topic of the following prompts is about descriptions of routes. Please recall a restaurant that you know. [pause="6000"]

pro-021: Please try to get information about the way to your restaurant. [pause="4000"]

rec-010:

pro-030: Please try to find out, how you get from your restaurant to the next public transport. [pause="4000"]

rec-020:

pro-040: Please try to obtain information about the way from your restaurant to a point of interest nearby. [pause="4000"]

rec-030:

[...]

## 4.5 Scripted Prompt, Topics: Tourist Information, Yes/No Answers, Dialogue (tsp-0330)

pro-010: Please imagine you are on the way on foot in a city you don't know. You want to get some rest. Please ask if there is a bank nearby. [pause="2000"]

rec-010:

opr-010: Do you mean a bank as financial institution or as furniture? [pause="1500"]

rec-020:

opr-020: I did not understand you, could you repeat that? [pause="2000"] rec-030:

opr-030: Did you mean a bank as financial institution? [pause="1500"] rec-040:

opr-040: The next bank with an ATM is in the main street. [pause="1500"]

pro-020: Please tell Smartweb that this was not what you wanted to know. [pause="2000"]

rec-050:

opr-050: I did not understand you, could you repeat that? [pause="2000"] rec-060:

## 4.6 Standard Prompt, Topic: Public Transport (vpw-0230)

[...]

pro-030: Please now ask which bus goes from the centre to the south cemetery. [pause="2000"]

rec-030:

pro-040: Try to find out up to which time at night public transport is available. [pause="2000"]

rec-040:

pro-050: Please ask again for the same information to be absolutely sure that it is correct. [pause="2000"]

rec-050:

[...]

## 4.7 Standard Prompt, Topics: Community, Dialogue (cpw-0270)

pro-010: Imagine that you are in Cologne to watch games of the Soccer World Championship 2006. Ask about a place in Cologne where you can meet other soccer fans.  $[{\rm pause} = "4000"]$ 

rec-010:

pro-020: Next, you want to know where in Berlin you can meet other fans. [Pause="4000"]

rec-020:

pro-030: Try to find out if there is a chat room on the internet where fans of the Soccer Championship in Berlin can meet. [pause="4000"]

rec-030:

pro-040: Please furthermore try to find out, if there is a hotline for the Soccer World Championship and ask for the number. [pause="2000"]

rec-040:

pro-050: Please ask if there are further information hotlines. [pause="2000"]

rec-050:

pro-060: Imagine that the search for telephone numbers takes a lot of time and that you don't want to wait for an answer any longer. [pause="2000"]

rec-060:

## 5 Examples for Prompts in Original German

## 5.1 Standardprompt, Themen: Fußball, Mannschaften (fpm-0071)

pro-012: Denken Sie bitte an die Fußball-Weltmeisterschaft. Sie möchten sich über Ergebnisse und Spiele einiger Mannschaften informieren. Als erstes möchten Sie wissen, wie das letzte Spiel von Deutschland gegen Costa Rica ausgegangen ist. Deutschland gegen Costa Rica. [pause="4000"]

rec-010:

pro-021: Nun möchten Sie sich darüber informieren, wer in der Gruppe von England und den Niederlanden noch spielt. [pause="4000"]

rec-020:

pro-031: Als nächstes interessieren Sie sich dafür, wann das nächste Spiel von Mexiko gegen die Ukraine ist. Mexiko gegen die Ukraine. [pause="4000"]

rec-030:

[...]

## 5.2 Geskripteter Prompt, Themen: Offen, Dialog, Bitte um Wiederholung, Ja/Nein Antworten (osp-0180)

[Anmerkung: Ein mit %...% gekennzeichnetes Wort wird bei der Synthese verzerrt, so daß es schwer zu verstehen ist.]

pro-010: In dem folgenden Block geht es um allgemeine Wissensfragen. Bitte fragen Sie als erstes nach, was ein Barometer mißt. [pause="2000"]

rec-010:

opr-010: Mit Hilfe eines Barometers mißt man den atmosphärischen Luftdruck. Möchten Sie weitere Informationen zum Barometer?[pause="1500"]

rec-020:

pro-020: Bitte informieren Sie sich darüber, wer das Deckengemälde in der Sixtinischen Kapelle malte. [pause="3000"]

rec-030:

opr-020: Das war %Michelangelo%. [pause="1500"]

pro-030: Sie haben den Namen nicht richtig verstanden. Bitten Sie um eine Wiederholung. [pause="2000"]

 $rec-040$ 

pro-040: Fragen Sie noch einmal nach dem Deckengemälde in der Sixtinischen Kapelle. Verwenden Sie dabei bitte eine andere Formulierung. [pause="6000"]

rec-050:

## 5.3 Individualisierter Prompt, Themen: Offen, Dialog (oip-0151)

pro-011: Bitte nehmen Sie jetzt Ihren Notizzettel mit den vorbereiteten Themen zur Hand. In den folgenden sechs Prompts geht es um diese Themen. Als erstes stellen Sie bitte eine allgemeine Anfrage zu Ihrem Thema Nummer 5. [pause="6000"]

rec-010:

pro-021: Stellen Sie sich vor, daß Ihre Anfrage nicht richtig beantwortet wurde. Versuchen Sie es noch einmal. [pause="6000"]

rec-020:

pro-031: Bitte stellen Sie nun eine allgemeine Anfrage zu Ihrem Thema Nummer 6. [pause="6000"]

rec-030:

pro-041: Bitte stellen Sie nun noch eine zweite, spezifischere Frage zu diesem sechsten Thema. [pause="6000"]

rec-040:

[...]

## 5.4 Individualisierter Prompt, Themen: Fußgängernavigation, OOVs (nip-0222)

pro-011: In den folgenden Prompts geht es um Wegbeschreibungen. Bitte rufen Sie sich ein Restaurant ins Gedächtnis, das Sie kennen. [pause="6000"]

pro-021: Bitte lassen Sie sich eine Wegbeschreibung zu Ihrem Restaurant geben. [pause="4000"]

rec-010:

pro-030: Bitte lassen Sie sich eine Wegbeschreibung von Ihrem Restaurant zum nächsten öffentlichen Verkehrsmittel geben. [pause="4000"]

rec-020:

pro-040: Bitte lassen Sie sich eine Wegbeschreibung von Ihrem Restaurant zu einer Sehenswürdigkeit in der Nähe geben. [pause="4000"]

rec-030:

## 5.5 Geskripteter Prompt, Themen: Touristik, ja/nein Antworten, Dialog (tsp-0330)

pro-010: Stellen Sie sich vor, Sie sind in einer fremden Stadt zu Fuß unterwegs. Sie möchten sich etwas ausruhen. Fragen Sie bitte nach, ob es eine Bank in der Nähe gibt. [pause="2000"]

rec-010:

opr-010: Meinen Sie eine Bank als Geldinstitut oder als Möbel?[pause="1500"]

rec-020:

opr-020: Ich habe Sie nicht verstanden, könnten Sie das noch einmal wiederholen? [pause="2000"]

rec-030:

opr-030: Meinten Sie eine Bank als Geldinstitut? [pause="1500"]

rec-040:

opr-040: Die nächste Bank mit einem Geldautomaten befindet sich in der Hauptstraße. [pause="1500"]

pro-020: Teilen Sie Smartweb mit, daß sie dies nicht wissen wollten. [pause="2000"]

rec-050:

opr-050: Ich habe Sie nicht verstanden, könnten Sie das noch einmal wiederholen? [pause="2000"]

rec-060:

## 5.6 Standardprompt, Themen: ÖPNV, Dialog (vpw-0230)

[...]

pro-030: Fragen Sie nun bitte nach, welcher Bus von der Innenstadt zum Südfriedhof fährt. [pause="2000"]

rec-030:

pro-040: Informieren Sie sich darüber, bis zu welcher Uhrzeit in der Nacht die öffentlichen Verkehrsmittel fahren. [pause="2000"]

rec-040:

pro-050: Fragen Sie noch einmal nach, um ganz sicher zu gehen, daß die Auskunft richtig ist. [pause="2000"]

rec-050:

## 5.7 Standardprompt, Themen: Community, Dialog (cpw-0270)

pro-010: Stellen Sie sich vor, daß Sie in Köln sind, um sich Spiele der Fußballweltmeisterschaft 2006 anzusehen. Fragen Sie nach, wo Sie in Köln andere Fans treffen können. [pause="4000"]

rec-010:

pro-020: Als nächstes möchten Sie wissen, wo Sie in Berlin andere Fans treffen können. [pause="4000"]

rec-020:

pro-030: Finden Sie heraus, ob es einen Chat im Internet gibt, wo sich Fußball-Weltmeisterschafts-Fans in Berlin verabreden. [pause="4000"]

rec-030:

pro-040: Fragen Sie nach, ob es eine Fußball-Weltmeisterschafts-Hotline gibt und lassen Sie sich die Telefon-Nummer geben. [pause="2000"]

rec-040:

pro-050: Fragen Sie nach, ob es noch weitere Info-Telefonnummern gibt. [pause="2000"]

rec-050:

pro-060: Stellen Sie sich vor, daß die Suche nach den Telefonnummern sehr lang dauert und daß Sie nicht mehr auf die Antwort warten möchten. [pause="2000"]

rec-060:

## 6 Instructions

In the following you will find the advance and main instructions of the handheld recordings translated to English for better readability. For the original German texts please refer to the next section.

## 6.1 Advance Information

• We need your help with recordings of requests to a computer-information-system (..Smartweb").

• Imagine "Smartweb" like the directory assistance with the difference that you can ask ..Smartweb" everything – as if you were looking up for something in an encyclopaedia.

• Your task is to call our number with a mobile phone (that you get from us) and formulate requests to different topics.

• For example you hear: "Please imagine that you are looking for a restaurant nearby. Please formulate an appropriate request such as: "I need the address of an inexpensive Italian restaurant nearby" or something similar.

• We need a great number of different "everyday" requests to such a telephone information system. To achieve this, we would ask you to think about nine topics that you are interested in and that you could imagine asking a computer information system like Smartweb.

• For example "Pubs near the university", "movies on TV this evening", ...

• Take the topics that you are interested in, that you yourself would ask for on the internet or from a hotline, that concern your hobbies or your occupation, that you heard about on the radio, on TV or in a conversation and so on and so forth.

• Please note your topics on a piece of paper and number them from 1 to 9.

• During the recording you will perhaps hear the following: "Please now take the notes with your chosen topics. These are very important for the following six prompts. At first please ask a general question about your topic number 4".

• Then you should look to your notes and formulate a request to your topic number 4 (for example "What is shown today on ZDF?").

• Since the prompts are chosen randomly, it is possible that you first get asked about topic number 4 and then only later about topic number 1. It also can occur that you don't need your notes since we have prepared more prompts than we can expect each subject to do.

• All further information with respect to the recording you will be told at the recording date. Many thanks for your help.

## 6.2 Main Instruction

### **Introduction**

- We need your help with the recordings of telephone requests to "Smartweb". "Smartweb" is a computer system that can answer requests with the help of the internet.
- We need **preferably** normal, **everyday** requests.
- You have already got some information and the request to note down some topics and to bring them with you. [Topics should be numbered].

### Smartweb

- Imagine "Smartweb" being like a directory assistance with the difference that you can ask Smartweb everything - as if you would look something up in an encyclopaedia, in a library for information or research something on the internet.
- With "Smartweb" you don't talk to a human, but to a **computer system.**
- During the recording you **don't have a complete conversation** with "Smartweb". That means "Smartweb" does not really understand you and in many cases does not give any answer.
- If you should get an answer, it was determined beforehand. It will often be the case that the answer is not correct.

- Your task is the formulation of requests to different topics that you are given. If you get an answer to a question, then your task is to react to this answer with your next request. With this "simulated" dialogue, we try to collect requests that are as similar as possible to everyday dialogues.
- Do you have any further questions to "Smartweb"?

## Your Task

- The basic procedure of the recording is like this:
- After you called our telephone number with our mobile phone (which I explain later), you get so called "prompts", that means the request to imagine something and formulate an appropriate question.
- These "prompts" are spoken by a **female** voice.
- Example: "Please think of the soccer world championship. You want to know who will take part in the quarter-finals."
- After that, there is a short **pause** and then a **beep**. Please formulate your request after the beep.
- Please make absolutely sure that you wait for the beep before you begin to speak!
- For example [demonstrate briefly]
- In some cases you get an answer for the question. These answers of Smartweb are spoken by a male voice.
- In this case that means if you got an answer by the male voice **please refer in** your next input to the information that you got (or did not get) - if possible.
- Again: Prompts = female voice: answers Smartweb = male voice.
- It is important that you formulate your requests in such a way as you would do it in your everyday life if you would call such a computer system. Can you imagine this?
- For some requests you need your **notes**. You are asked to prepare your notes and ask something to your first, second or another topic.
- It can occur that you **did not understand correctly** what you are supposed to ask, for example if it is very noisy nearby. This could also be the case during a real telephone call. In this case, simply formulate a request that approximately fits to what you understood. If you did not understand anything, please formulate a request from your notes.
- It is important for us to collect as many requests as possible that could occur  $\sin$ reality". The topic of the requests is secondary. Because of this, you can simply ask anything if a prompt was not clear - if you ask it like you would do it in a "real" telephone call.
- Can you imagine that?

- During the recording please don't ask the investigator anything about the experiment!!! Since we need "everyday" telephone dialogues, such a question would invalidate the recording and we would have to repeat it.
- For technical reasons we cannot interrupt a call/a recording. If the connection is broken prematurely, we unfortunately have to do the recording again from the start.
- If you are approached by someone during the recording, then simply carry on as you would do during a normal telephone call in the street, when someone asks you something. That means you can quickly tell the person who approached you that you are on the phone at the moment - or you can quickly answer him or her the question. After that you continue as before.
- If you forget where you are at the moment, then please formulate any request, for example to repeat the last information or something similar.
- Can you imagine that?
- Every six of your requests are grouped to a so called "block". In most cases, the topic is the same for all prompts in a block. Each block is announced beforehand.
- At the very beginning, you get three prompts for training. Please listen to each of these prompts and then formulate your request.
- After these three training prompts, the session starts with block 1. All in all, there are 12 blocks, this takes about half an hour.
- Do you have questions at this point?

### What is the detailed procedure for the recording session?

- As soon as you don't have any more questions, you get the **mobile phone** from me, a headset, a microphone and a recorder.
- Then I leave you alone so you can make the call in peace.
- [Explain location/route where the call should be made].
- If you are ready, please type in this telephone number. [Note]
- If you call, the first that you hear is "Please type in your identification number".
- If this is not the case, then please tell this the investigator.
- Please then type in your identification number.
- After that, you are asked to type in your identification **number** a second time.
- Then you hear the three "training prompts".
- The recording takes about **half an hour**. You are told by the telephone voice if the experiment is over. Then you can disconnect.
- After the call, we would like to ask you to give us some **information** and a signature for your agreement that we can use the recording for research. You can ask the investigator at this time about the background of the recordings if you like.

## Again as a reminder:

- Formulate a request to each prompt. First to the training prompts, then to the regular prompts.
- Please start talking after the beep!
- Please don't disconnect.
- If you are not certain what to say, then please simply ask anything. For example "I did not understand you, could you please repeat that?". Or: "How do I get to the next post office?".
- Please don't be irritated that you get an answer only for a part of your requests (male voice). For most requests you will get \*no\* answer.
- Do you have any further questions?

Thanks a lot for taking part in the recording.

## 7 Instructions in Original German

## 7.1 Advance Information (German)

• Wir brauchen Ihre Hilfe bei der Aufnahme von Anfragen an ein Computer-Auskunftssystem ("Smartweb").

• Stellen Sie sich "Smartweb" wie die Telefonauskunft vor, mit dem Unterschied, daß Sie hier alles fragen können - so ähnlich als würden Sie in einem Lexikon nachschlagen.

• Ihre Aufgabe ist es, mit einem Handy (das Sie von uns bekommen) unsere Nr. anzurufen und Anfragen zu verschiedenen Themen zu formulieren.

• z.B. hören Sie: "Bitte stellen Sie sich vor, daß Sie nach einem Restaurant in der Umgebung suchen. Formulieren Sie dazu bitte eine Anfrage." Woraufhin Sie antworten könnten: "Ich brauche die Adresse eines preiswerten Italieners in der Umgebung" oder etwas ähnliches.

• Wir brauchen möglichst viele verschiedene "alltägliche" Anfragen an solch ein telefonisches Computer-Auskunftssystem. Um dies zu erreichen, möchten wir Sie bitten, sich bereits zu Hause neun Themen zu überlegen, die Sie selber interessieren, und von denen Sie sich vorstellen könnten, sie einem Computer-Informationssystem wie Smartweb zu stellen.

• z.B.: "Kneipen in Unigegend", "Spielfilme im Fernsehen heute Abend", ...

• Nehmen Sie Themen, die Sie interessieren, die Sie selber im Internet oder bei einer Hotline erfragen würden, die Ihre Hobbies oder Ihren Beruf betreffen, die Sie gerade im Radio, im Fernsehen oder in einem Gespräch gehört haben oder oder oder...

• Bitte notieren Sie die Themen auf einen Zettel und numerieren Sie sie von 1-9 durch.

• Während der Aufnahme hören Sie dann ev. den folgenden Text: "Bitte nehmen Sie jetzt Ihren Notizzettel mit den vorbereiteten Themen zur Hand. In den folgenden sechs Prompts geht es um diese Themen. Zum Beispiel: "Als erstes stellen Sie bitte eine allgemeine Anfrage zu Ihrem Thema Nr. 4"

• Dann gucken Sie bitte auf Ihren Zettel und formulieren eine Anfrage zu Ihrem Thema Nr. 4 (z.B. "Was kommt denn heute Abend im ZDF?").

• Da die Prompts zufällig zusammengestellt werden, kann es sein, daß Sie zuerst zu Thema Nr. 4 gefragt werden und erst später zu Thema Nr. 1. Es kann auch vorkommen, daß Sie Ihren Notizzettel gar nicht brauchen, da es mehr Prompts gibt, als wir einer Versuchsperson allein zumuten können.

- Alle weiteren Informationen zur Aufnahme gibt es dann bei Ihrem Termin.
- Danke schön für die Mithilfe. :-))))

## 7.2 Main Instructions (German)

### Einleitung

- Wir brauchen Ihre Hilfe bei der Aufnahme von telefonischen Anfragen an "Smartweb". "Smartweb" ist ein Computersystem, welches Ihre Anfragen mit Hilfe des Internets beantworten kann.
- Wir brauchen möglichst normale, alltägliche Anfragen.
- Sie haben ja schon einige Informationen dazu bekommen und die Bitte, einige Themen zu notieren und mitzubringen. [Themen sollen durchnumeriert sein]

### Smartweb

- Stellen Sie sich "Smartweb" wie die Telefonauskunft vor, mit dem Unterschied, daß Sie hier alles fragen können - so ähnlich als würden Sie in einem Lexikon nachschlagen, in einer Bibliothek nach Infos suchen oder im Internet recherchieren.
- Sie sprechen bei "Smartweb" nicht mit einem Menschen, sondern mit einem Computersystem.
- Bei den Aufnahmen führen Sie jedoch keinen vollständigen Dialog mit "Smartweb". D.h. Smartweb versteht Sie nicht wirklich und gibt in vielen Fällen auch keine Antwort.
- Wenn Sie eine Antwort bekommen, dann handelt es sich um eine vorher festgelegte Antwort. Es wird daher oft der Fall sein, daß die Antwort nicht stimmt.
- Ihre Aufgabe ist das Formulieren von Anfragen zu bestimmten Themen, die Sie genannt bekommen. Wenn Sie eine Antwort auf eine Anfrage bekommen, dann ist Ihre Aufgabe, mit Ihrer nächsten Anfrage auf diese Antwort zu reagieren. Durch diesen "Quasi-Dialog" möchten wir möglichst alltägliche Anfragen an solch ein Infosystem sammeln.
- Haben Sie zu "Smartweb" noch Fragen?

## Ihre Aufgabe

- Der grundlegende Ablauf der Aufnahmen sieht aus wie folgt:
- Nachdem Sie mit diesem Handy unsere Telefonnr. angerufen haben (das erkläre ich später), bekommen Sie sogenannte "Prompts", d.h. die Bitte, sich etwas vorzustellen und eine passende Anfrage zu formulieren.
- Diese "Prompts" werden von einer weiblichen Stimme gesprochen.
- Bsp.: "Denken Sie bitte an die Fußball-Weltmeisterschaft. Sie möchten wissen, wer im Viertelfinale antreten wird."
- Dann kommt eine kurze **Pause** und dann ein Piep. Nach dem Piep formulieren Sie bitte Ihre Anfrage.
- Bitte warten Sie unbedingt den Piep ab, bevor Sie anfangen zu sprechen!
- Also z.B. [kurz demonstrieren]
- In einigen Fällen bekommen Sie auf eine Frage eine Antwort. Diese Antworten von Smartweb werden von einer männlichen Stimme gesprochen.
- Bitte gehen Sie in diesem Fall d.h. wenn die männliche Stimme Ihnen eine Antwort gegeben hat - bei Ihrer nächsten Eingabe auf die Infos ein, die Sie bekommen haben (oder nicht bekommen haben) - wenn möglich.
- Also: Prompts = weiblich; Antworten Smartweb = männlich.
- Wichtig ist, daß Sie Ihre Anfragen so formulieren, wie Sie das im Alltag auch tun würden, wenn Sie so ein Computersystem anrufen würden. Können Sie sich das vorstellen?
- Für einige Anfragen brauchen Sie Ihre **Notizen**. Sie werden dann gebeten, Ihre Notizen zur Hand zu nehmen und etwas zu Ihrem ersten, zweiten oder einem anderen Thema zu fragen.
- Es könnte vorkommen, daß Sie einmal nicht genau mitbekommen, was Sie fragen sollen, z.B. weil es in der Umgebung sehr laut ist. Das kann ja auch vorkommen, wenn es sich um ein echtes Telefonat handeln würde. Bitte formulieren Sie dann einfach eine Anfrage, die ungefähr auf das paßt, was sie verstanden haben. Wenn Sie gar nichts verstanden haben, dann formulieren Sie eine Anfrage zu einem der Themen auf Ihrem Zettel.
- Es ist uns wichtig, möglichst viele Anfragen zu sammeln, wie Sie auch "in Wirklichkeit" vorkommen könnten. Das Thema der Anfragen ist sekundär. Daher können Sie einfach irgend etwas fragen, wenn ein Prompt unklar war - Hauptsache Sie fragen es so, wie Sie es auch bei einem "echten" Telefonat mit so einem Auskunftssystem tun würden.
- Können Sie sich das vorstellen?
- Bitte fragen Sie den Versuchsleiter während einer Aufnahme auf keinen Fall nach Informationen über den Versuch!!! Da wir "alltägliche" Telefondialoge brauchen, würde eine solche Frage die Aufnahme ungültig machen und müßte wiederholt werden.

- Aus technischen Gründen ist es leider nicht möglich, einen Anruf/eine Aufnahme zu unterbrechen. Wenn die Verbindung vorzeitig getrennt wird, muß die Aufnahme leider noch mal ganz von vorn gemacht werden.
- Wenn Sie während der Aufnahme angesprochen werden, dann machen Sie bitte einfach weiter, als wären Sie bei einem normalen Anruf auf der Straße angesprochen worden. D.h. Sie können demjenigen, der Sie angesprochen hat, kurz sagen, daß Sie gerade telefonieren - oder auch kurz eine Frage von ihm beantworten. Anschließend machen Sie normal weiter.
- Wenn Sie vergessen haben, wo Sie gerade waren, formulieren Sie einfach irgendeine Anfrage, z.B., was die letzte Auskunft war oder etwas in der Art.
- Können Sie sich das vorstellen?
- Jeweils sechs Ihrer Anfragen sind zu einem sogenannten "Block" gruppiert. Meistens geht es innerhalb eines Blocks um ein einzelnes Thema. Jeder Block wird angekündigt.
- Ganz am Anfang bekommen Sie drei Prompts zum Üben. Hören Sie sich den Prompt jeweils an, dann formulieren Sie Ihre Anfrage.
- Nach diesen drei Übungsprompts geht es mit Block 1 los. Insgesamt gibt es 12 Blocks, das dauert etwa eine halbe Stunde.
- Haben Sie dazu Fragen?

## Wie läuft die Aufnahme genau ab?

- Sobald Sie keine Fragen mehr haben, bekommen Sie von mir das Handy, ein Headset, ein Mikrofon und einen Rekorder.
- Ich lasse Sie dann allein, damit Sie in Ruhe telefonieren können.
- [Ort/Strecke erklären, wo Anruf stattfinden soll].
- Wenn Sie bereit sind, rufen Sie dann bitte die Telefonnr, an. [Zettel]
- Wenn Sie anrufen, hören Sie als erstes "Bitte geben Sie Ihre Identifikationsnr. ein".
- Wenn dies nicht der Fall ist, wenden Sie sich bitte an den Versuchsleiter.
- Dann geben Sie bitte Ihre Identifikationsnummer ein.
- Sie werden dann gebeten, die Eingabe Ihrer Identifikationsnummer zu wiederholen.
- Anschließend gibt es die drei "Übungs-Prompts".
- Die Aufnahme dauert etwa eine halbe Stunde. Sie bekommen von der Telefon-Stimme gesagt, wenn der Versuch vorbei ist. Sie können dann auflegen.
- Nach dem Telefonat möchten wir Sie bitten, uns noch einige Informationen zu geben und eine Unterschrift, daß sie einverstanden sind, daß wir die Aufnahme für die Forschung verwenden. Sie können den Versuchsleiter dann auch gerne noch zu den Hintergründen der Aufnahmen ausfragen.

### Noch einmal zur Erinnerung:

- Formulieren Sie zu jedem Prompt eine Anfrage. Erst zu den Übungsprompts, dann zu den normalen Prompts.
- Erst nach dem Piep sprechen!
- Bitte unterbrechen Sie die Verbindung nicht.
- Wenn Sie nicht ganz sicher sind, was Sie sagen sollen, dann fragen Sie einfach irgend etwas. z.B. "Ich habe Sie nicht verstanden, können Sie das wiederholen?". Oder: "Wie komme ich zur nächsten Post?".
- Lassen Sie sich nicht irritieren, daß Sie nur bei einem Teil Ihrer Anfragen eine Antwort bekommen (männliche Stimme). Bei den meisten Anfragen bekommen Sie \*keine\* Antwort.
- Haben Sie noch Fragen?

Danke schön für's Mitmachen :)

## 8 Appendix

## 8.1 Original Instruction Sheets for Motorbikes

### **Einleitung**

- Wir brauchen Ihre Hilfe bei der **Aufnahme von telefonischen Anfragen** an "Smartweb". "Smartweb" ist ein Computersystem, welches Ihre Anfragen mit Hilfe des Internets beantworten kann.
- Wir brauchen **möglichst** normale, **alltägliche Anfragen**.
- **Ganz wichtig**: Die Sicherheit geht vor. Antworten Sie bitte nur, wenn die Fahrsicherheit es erlaubt.

#### **Was ist Smartweb?**

- Stellen Sie sich "Smartweb" wie die **Telefonauskunft** vor, mit dem Unterschied, daß Sie hier alles fragen können - so ähnlich als würden Sie jemanden anrufen und bitten, in einem Lexikon nachzuschlagen, in einer Bibliothek nach Infos zu suchen oder im Internet zu recherchieren.
- Sie sprechen bei "Smartweb" nicht mit einem Menschen, sondern mit einem **Computersystem**.
- Bei den Aufnahmen führen Sie **keinen vollständigen Dialog** mit "Smartweb". D.h. Smartweb **versteht Sie nicht wirklich** und gibt in vielen Fällen auch keine Antwort.
- Wenn Sie **eine Antwort bekommen**, dann handelt es sich um eine **vorher festgelegte** Antwort. Es wird daher oft der Fall sein, daß die Antwort nicht stimmt.
- Haben Sie zu "Smartweb" noch Fragen?

#### **Ihre Aufgabe**

• Ihre Aufgabe ist das Formulieren von **Anfragen zu bestimmten Themen**, die Sie genannt bekommen.

- Manchmal bekommen Sie eine Antwort von Smartweb. Sie können dann mit Ihrer nächsten Anfrage auf Smartweb **reagieren**.
- Sie bekommen eingespielt über ihren Helm sogenannte "Prompts", d.h. **die Bitte, sich etwas vorzustellen und eine passende Anfrage zu formulieren**.
- Diese "Prompts" werden von einer **weiblichen** Stimme gesprochen.
- Bsp.: "Fragen Sie nach dem Wetterbericht."
- Dann kommt eine kurze **Pause** und dann ein **Piep**. Nach dem Piep formulieren Sie bitte Ihre Anfrage.
- Bitte warten Sie **unbedingt** den Piep ab, bevor Sie anfangen zu sprechen!
- Und ganz **wichtig**: Sprechen Sie **nur dann**, wenn es die **Fahrsituation erlaubt**. Wenn Sie einen Prompt oder ein Aufnahmefenster verpassen - oder auch ganz viele - macht das überhaupt nichts.
- [Kurz Durchspielen wie es geht]
- In einigen Fällen bekommen Sie auf eine Frage eine Antwort. Diese Antworten von Smartweb werden von einer **männlichen** Stimme gesprochen.
- **Bitte gehen Sie** in diesem Fall d.h. wenn die männliche Stimme Ihnen eine Antwort gegeben hat - **bei Ihrer nächsten Eingabe auf die Infos ein, die Sie bekommen haben**(oder nicht bekommen haben) - wenn möglich.
- Also: Prompts = weiblich; Antworten Smartweb = männlich.
- Wichtig ist, daß Sie Ihre **Anfragen so** formulieren, **wie** Sie das **im Alltag** auch tun würden, wenn Sie so ein Computersystem anrufen würden. Können Sie sich das vorstellen?
- Bei einigen Anfragen werden Sie gebeten, sich auf eine **Strecke** zu beziehen, die Sie kennen. Bitte **suchen** Sie sich vor der Aufnahme eine **Strecke aus**, mit der Sie **vertraut** sind.
- Es gibt ein paar Prompts zum Thema "Bikertreffen". Bitte suchen Sie sich vor der Aufnahme einen **Ort aus**, an dem das Bikertreffen stattfinden könnte und auf den Sie sich dann **beziehen**.
- Es könnte vermutlich sogar häufig vorkommen, daß Sie einmal **nicht genau mitbekommen**, was Sie fragen sollen, z.B. weil es in der Umgebung sehr laut ist oder weil Sie durch das Fahren abgelenkt sind. Bitte formulieren Sie dann einfach eine Anfrage, **die ungefähr auf das paßt, was sie verstanden haben**. Wenn Sie gar nichts verstanden haben, dann formulieren Sie **irgendeine Anfrage**. Oder ignorieren Sie die **Anfrage** einfach.
- Können Sie sich das vorstellen?
- Sie können die Aufnahme mit einem **Knopfdruck** während der Fahrt **selbständig beginnen** und auch **unterbrechen** und später **fortführen**.
- Wir möchten Sie **dringend bitten abzubrechen**, wenn Sie merken, daß Sie müde werden, oder die Aufgabe zu anstrengend wird, und zum Versuchsleiter zurückzukehren.
- Jeweils sechs Ihrer Anfragen sind zu einem so genannten "Block" gruppiert. Meistens geht es innerhalb eines Blocks um ein einzelnes Thema. Jeder Block wird angekündigt.
- Ganz am Anfang bekommen Sie **drei Prompts zum Üben**. Hören Sie sich den Prompt an jeweils, dann formulieren Sie Ihre Anfrage.

- Nach diesen drei Übungsprompts geht es mit Block 1 los. Maximal gibt es 12 Blocks, das dauert etwa eine halbe Stunde. **Bitte brechen Sie jedoch vorher ab**, wenn die Aufgabe zu anstrengend wird.
- Haben Sie dazu Fragen?

#### **Wie läuft die Aufnahme genau ab?**

- [**Strecke** absprechen].
- Wichtig ist, daß Sie **Tunnels meiden**. Wenn es sich nicht vermeiden läßt, wird die **Verbindung abbrechen**. Leider muß die **Aufnahme** dann **nochmal von vorne** begonnen werden. **Starten** Sie die Aufnahme nach dem Tunnel bitte **selbständig** neu.
- Nach den Instruktionen **suchen** Sie sich eine **Strecke aus**, die Sie kennen (nicht um diese abzufahren, sondern um sich während der Prompts darauf zu beziehen) und einen **Ort** für ein **Bikertreffen**.
- Dann richten wir die Technik her. Bitte fahren Sie nicht mit geöffnetem Visier, weil dies die Akustik des Helms verändert.
- Sie können die Aufnahme **selbständig starten**, sobald Sie bereit sind. Sie haben am Motorrad eine Vorrichtung mit einigen Knöpfen. Der blaue call-Knopf ist zum Aufbau bzw. Abbruch der Verbindung. Mit dem roten stop-Knopf können Sie die Aufnahme unterbrechen und entsprechend mit dem grünen start-Knopf wieder fortführen. Ich zeige Ihnen das gleich noch einmal am Motorrad.
- Am Anfang der Aufnahme gibt es drei **Übungsprompts**. Anschließend folgen die **regulären Promptblöcke**.
- Bitte **unterbrechen** Sie die Aufnahme, **wenn die Fahrsituation Ihre Aufmerksamkeit beansprucht!** Wie das geht, zeige ich Ihnen gleich am Motorrad.
- **Ignorieren** Sie außerdem einen Prompt, wenn Sie gerade vom **Fahren in Anspruch genommen** sind!
- Die Aufnahme dauert eine **halbe Stunde**. Sie bekommen dann von der Telefon- Stimme gesagt, daß der Versuch vorbei ist.
- Nach dem Telefonat möchten wir Sie bitten, uns noch einige **Informationen** zu geben und eine **Unterschrift**, daß sie einverstanden sind, daß wir die Aufnahme für die Forschung verwenden. Sie können den Versuchsleiter dann auch gerne noch zu den Hintergründen der Aufnahmen ausfragen.

#### **Noch einmal zur Erinnerung:**

- **Formulieren** Sie zu jedem Prompt eine Anfrage **wenn es die Fahrsituation erlaubt**.
- Erst **nach dem Piep sprechen!**
- Wenn Sie nicht ganz sicher sind, was Sie sagen sollen, **dann fragen Sie einfach irgend etwas.** z.B. "Ich habe Sie nicht verstanden, können Sie das wiederholen?". Oder: "Wie komme ich zur nächsten Post?".
- Lassen Sie sich nicht dadurch irritieren, daß Sie **nur bei einem Teil Ihrer Anfragen** eine **Antwort** bekommen (**männliche Stimme**). Bei den meisten Anfragen bekommen Sie \*keine\* Antwort.

- Bitte fahren Sie wenn möglich **nicht** in einen **Tunnel**!
- Haben Sie noch Fragen?

*Danke schön für's Mitmachen :)*

## 8.2 Original Instruction Sheets for Video Recordings

#### **Einleitung**

- Wir brauchen Ihre Hilfe bei der **Aufnahme von Sprach- und Videodaten** während eines Gesprächs mit dem Informationssystem "SmartWeb", ein System, das Anfragen mit Hilfe des Internets beantworten können wird.
- Stellen Sie sich vor, Sie sind zu zweit in einer fremden Stadt unterwegs. Einer von Ihnen ruft mit seinem Handy einen Infodienst - eben "Smartweb" - an, um sich verschiedene Informationen geben zu lassen und der Andere schaltet sich hin und wieder mit Zwischenfragen und -bemerkungen ein.
- Sie bekommen Ihre Aufgaben genau erklärt. Als erstes beschreibe ich Ihnen, wie "Smartweb" **funktioniert**.

#### **Smartweb**

- Stellen Sie sich "Smartweb" wie eine **Telefonauskunft** vor, bei der Sie sich über die verschiedensten Themen informien können.
- Sie sprechen bei "Smartweb" nicht mit einem Menschen, sondern mit einem Computersystem; Sie können aber mit diesem Computersystem in ganz normaler Alltagssprache sprechen.
- Bei den Aufnahmen führen Sie **keinen vollständigen Dialog** mit "Smartweb", da "SmartWeb" Sie noch nicht versteht. Daher bekommen Sie in den meisten Fällen auf Ihre Anfragen auch keine Antwort.
- Wenn Sie doch **eine Antwort bekommen**, dann handelt es sich um eine **vorher festgelegte** Antwort. Es wird daher oft der Fall sein, daß diese Antwort nicht paßt.
- Haben Sie zu "Smartweb" noch Fragen?

#### **Die Aufgabe des "Telefonierenden"**

- [Vereinbaren, wer im ersten Durchgang telefoniert und wer Zwischenfragen stellt].
- Im zweiten Durchgang werden die **Rollen getauscht**.
- Die Aufgabe des Telefonierers ist das Formulieren von **Anfragen zu bestimmten Themen**, die er genannt bekommt.
- Zusätzlich hat er die Aufgabe, ab und zu Informationen vom "Display" abzulesen. Da das Display noch nicht funktioniert, werden wir das Ablesen mit einem "Display-Blatt" simulieren.
- Eine weitere Aufgabe ist es, den Partner ab und zu zu informieren, was Smartweb gesagt hat.

- Sie haben also folgende **Aufgaben**:
- 1. **Anfragen formulieren.**
- 2. Informationen vom "Display" ablesen.
- 3. Ihrem **Partner mitteilen**, **was Sie** von Smartweb **erfahren haben**.
- 4. Auf **Zwischenfragen** des Partners antworten.

#### **Sie bekommen immer genau gesagt, was Sie als nächstes tun sollen.**

#### **Ablauf:**

- Der Versuchsleiter wählt sich für Sie ins System ein und gibt dann das Handy an Sie weiter.
- Sie hören dann unsere sogenannten "Prompts", also die Aufforderung, sich in eine Situation zu versetzen und entsprechende Anfragen zu formulieren. Sie bekommen sozusagen gesagt, was Sie fragen sollen.
- Bsp: Denken Sie bitte an die Fußballweltmeisterschaft; Sie möchten wissen, wer im Viertelfinale antreten wird.

[kurz mal durchspielen]

- **Wichtig:** Wie beim Anrufbeantwortet ertönt nach den Prompts ein Piep; bitte erst nach dem Piep sprechen.
- Die Prompts werden von einer weiblichen Synthese-Stimme gesprochen, die Antworten dagegen von einer männlichen.
- Nach solchen "Antwort-Prompts" kann es eben auch vorkommen, daß Sie gebeten werden, die Informationen, die Sie erhalten haben, an Ihren Partner weiterzugeben.
- Sie wenden sich dann einfach Ihrem Partner zu und geben in eigenen Worten die Infos weiter.
- Hin und wieder wird Ihnen auch gesagt, daß eine Antwort auf dem Display angezeigt wird und daß Sie die Antwort unter Punkt 1, 2, 3... auf dem Display-Blatt nachlesen können. In solchen Fällen lesen Sie bitte einfach den entsprechenden Punkt laut vor.
- Sollten Sie aus irgendwelchen Gründen ( Lärm in der Umgebung, Partner unterbricht...) nicht genau mitbekommen, was Sie fragen sollen, dann fragen Sie einfach etwas, was ungefähr auf das paßt, was Sie verstanden haben; wenn Sie gar nichts verstanden haben, fragen Sie einfach irgendwas. ("Wo geht's zur nächsten U-Bahn?" oder so).
- **Bitte den Versuchsleiter während der Aufnahme nicht nach Informationen über den Versuch fragen.**
- Sollte die Verbindung vorzeitig unterbrochen werden, muß die Aufnahme noch mal von Anfang an gemacht werden.
- Die Aufnahme besteht aus 3 Übungsprompts am Anfang und dann 3 Blocks mit jeweils 6 Prompts.

#### Die "Unterbrecher-Aufgabe"

- Wir sammeln Sprachdaten von Gesprächen, in denen der Telefonierer durch eine zweite Person unterbrochen wird.
- Derjenige, der nicht telefoniert, soll ab und zu Zwischenfragen stellen, die der Telefonierer dann auch beantworten soll.
- Was der Nicht-Telefonierer fragen soll, steht auf dem Ablenk-Blatt.
- Wann oder was Sie dazwischen fragen ist nicht sonderlich wichtig; Hauptsache, Sie unterbrechen Ihren Partner einige Male (ca. 5) während seines Telefonats.
- **Wichtig:** Der Telefonierer soll alle Zwischenfragen zumindest kurz beantworten und sich dabei vor allem dem Partner **zuwenden.**

#### **Video**

- Mit der Handy- Kamera zeichnen wir während des Telefonierens das Gesicht des Telefonierenden auf. Später soll es nämlich "für das Handy" möglich sein, zu erkennen, wann ein Sprecher mit "SmartWeb" spricht und wann mit seinem Partner.
- **Daher ist es wichtig, daß Sie, wenn Sie mit "SmartWeb" sprechen, auf das Handy schauen und wenn Sie mit Ihrem Partner sprechen, den anschauen.**

#### **Noch einmal zur Erinnerung:**

- Für den Telefonierenden: Erst **nach dem Piep sprechen!**
- Wenn Sie nicht ganz sicher sind, was Sie sagen sollen, **dann fragen Sie einfach irgend etwas.** z.B. "Ich habe Sie nicht verstanden, können Sie das wiederholen?". Oder: "Wie komme ich zur nächsten Post?".
- Beantworten Sie alle Zwischenfragen Ihres Partners. **Wenden Sie sich ihm dabei zu!**

*Danke schön für's Mitmachen :)*

## 8.3 Pre-fabricated Notes for Video Recordings (Original German)

#### *Ablesungsblatt*

- 1. Berlin, Dortmund, Frankfurt, Gelsenkirchen.
- 2. Das nächste Spiel der Deutschen ist am 18. Juni.
- 3. Borussia Dortmund führt mit 1893 Punkten.
- 4. Ich habe Sie nicht verstanden. Können Sie das bitte noch einmal wiederholen.

- 5. Michelangelo
- 6. Charlottenburg wurde von Johann Arnold Nering 1695 99 erbaut.
- 7. Die Strecke von hier bis zum Stadion beträgt zu Fuß 5 km.
- 8. Die regulären Linien fahren bis zwei Uhr. Danach verkehren Nachtlinien.
- 9. Ich habe folgende Webseite gefunden: fussball-corner.de

### *Ablenkungsblatt*

- 1. Bitten Sie Ihren Partner, zu fragen, wann das nächste Spiel der argentinischen Mannschaft ist.
- 2. Bitten Sie Ihren Partner, nach dem Wetterbericht zu fragen.
- 3. Bitten Sie Ihren Partner, nach einer Sehenswürdigkeit hier in der Nähe zu fragen.
- 4. Bitten Sie Ihren Partner, nach einem Restaurant in Ihrer Nähe zu fragen.
- 5. Sagen Sie Ihrem Partner, daß er sich beeilen soll.
- 6. Bitten Sie Ihren Partner, eine Frage zum Brandenburger Tor zu stellen.
- 7. Fragen Sie Ihren Partner, ob er eine Fahrkarte für die U-Bahn dabei hat.
- 8. Bitten Sie Ihren Partner, die letzte Frage noch einmal zu stellen.
- 9. Fragen Sie Ihren Partner etwas zur letzten Frage.